## **How Do I?**

## Install the Android Agent App

**step**

From the home page, tap the Agent App download link from your Android device. Tap the install link.

**1**

**step 2**

You may see a message. Tap Download.

**step 3**

**step**

When the download is complete, tap the app installation package. See Installing… message while in progress. IF you cannot find the app install file, tap your notifications, then tap the file to begin installation.

App installed success message. Tap to begin using your Agent App.

**4**

If this is your first installation, you'll need to login to the app - just once using your Main Street password.

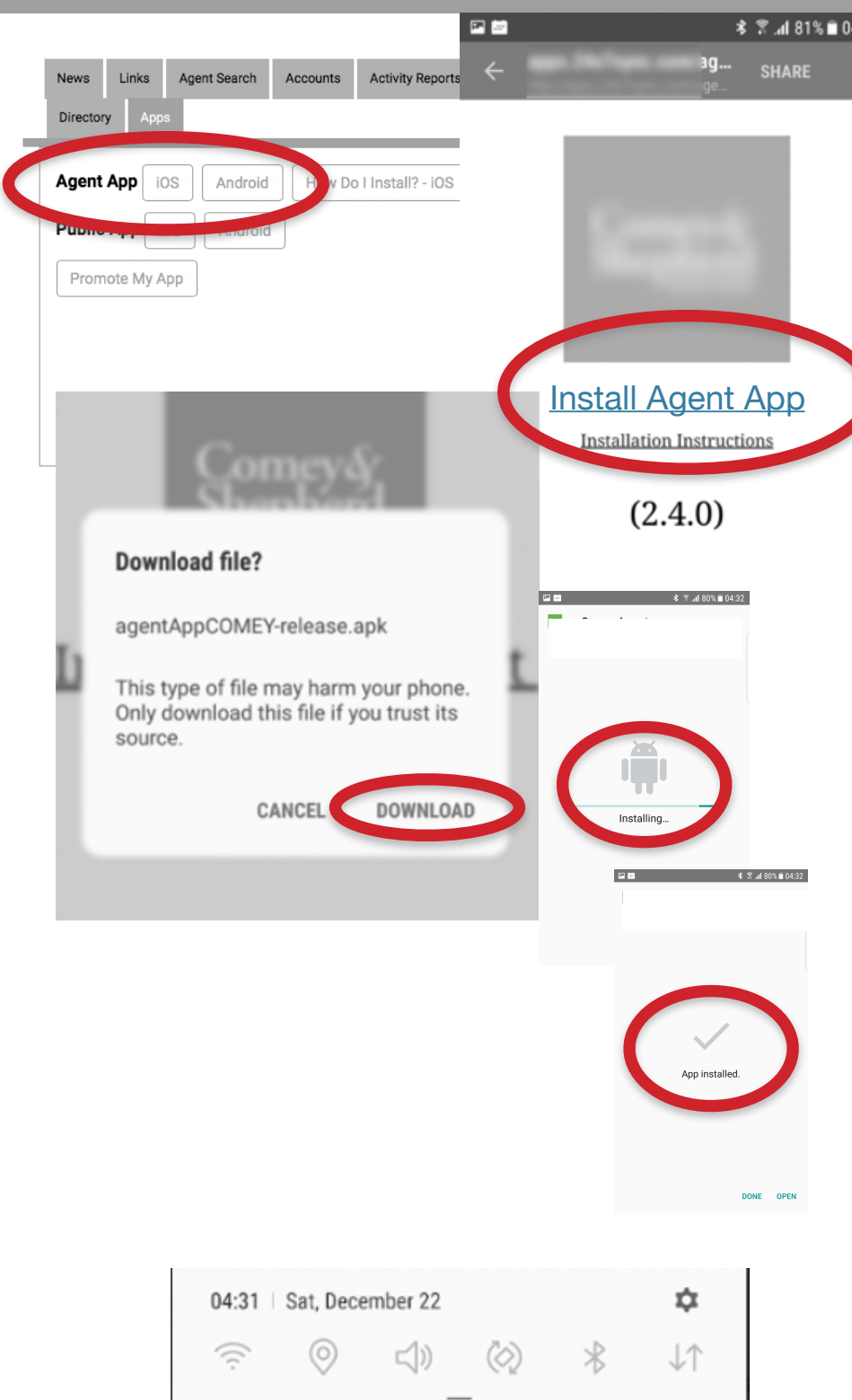

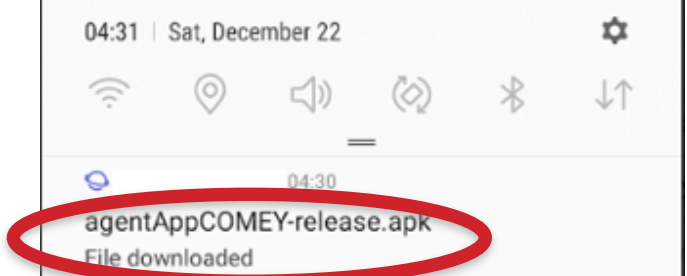